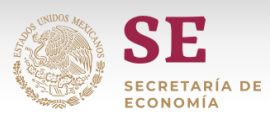

# **Manual para llenado de** *Layout*

# **NOMs de etiquetado.**

**1.** El archivo Excel que contiene los *Layout*. Una vez habilitado el archivo automáticamente se ubicará al usuario en la hoja PORTADA la cual incluye dos botones. De acuerdo al *Layout* que se requiera utilizar dar clic en el botón correspondiente (Figura 1).

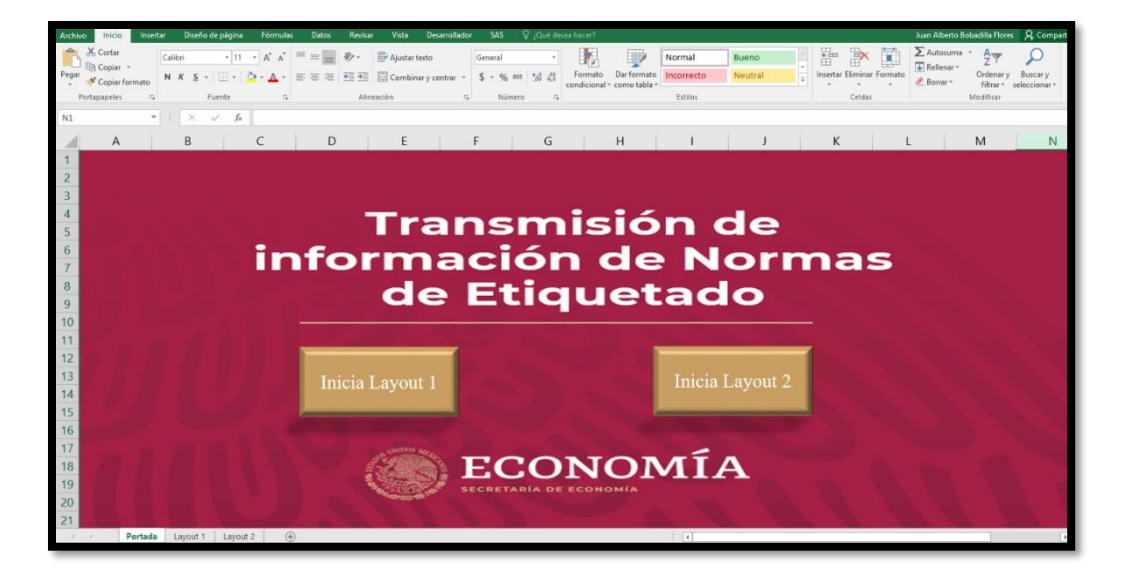

### **Figura 1**

**2.** Al dar clic en el botón de *Layout* 1 el usuario será ubicado en la Hoja LAYOUT 1, este archivo se deberá ser llenado y enviado por la Unidad de Verificación Acreditada a la Secretaría de Economía, previo al despacho aduanero de las mercancías. (Figura 2).

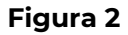

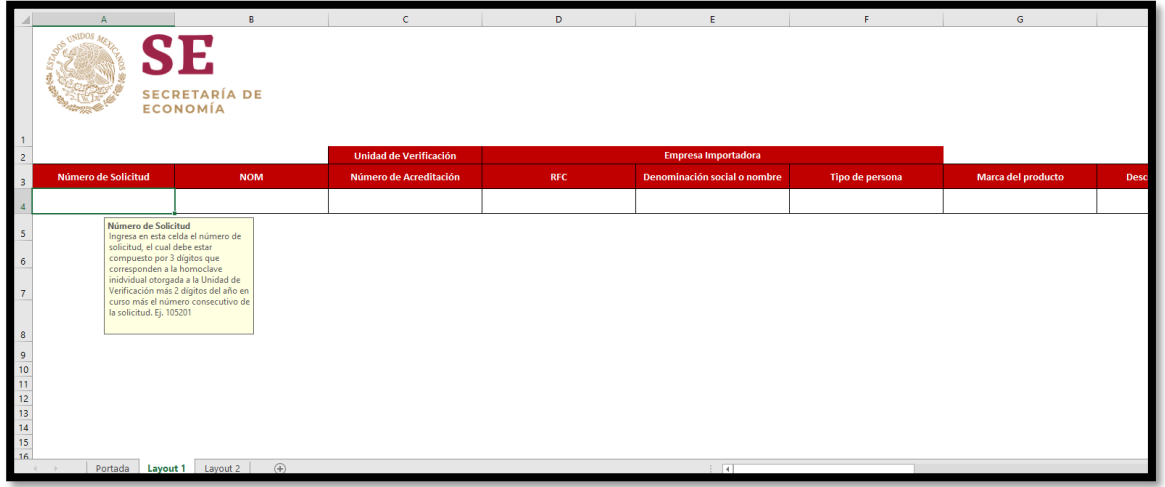

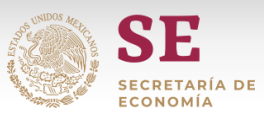

**3.** El primer campo que debe llenarse en este *Layout* es el **NÚMERO DE SOLICITUD**, en este debe incluirse un número compuesto por los últimos 3 dígitos que corresponden al Número de Acreditación de cada Unidad de Verificación (conforme al Directorio publicado en el Portal del SNICE), seguido de 2 dígitos correspondientes al año en curso y el número consecutivo por cada solicitud de cada Unidad de Verificación (Figura 3).

**Nota: Se deberá utilizar un número de folio de solicitud de servicios por cada fracción arancelaria a transmitir en su caso se deberá adicionar al número correspondiente un sufijo alfa número, a efecto de que se pueda llevar a cabo la validación correspondiente en el Sistema Automatizado Aduanero Integral del SAT.**

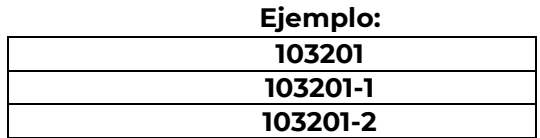

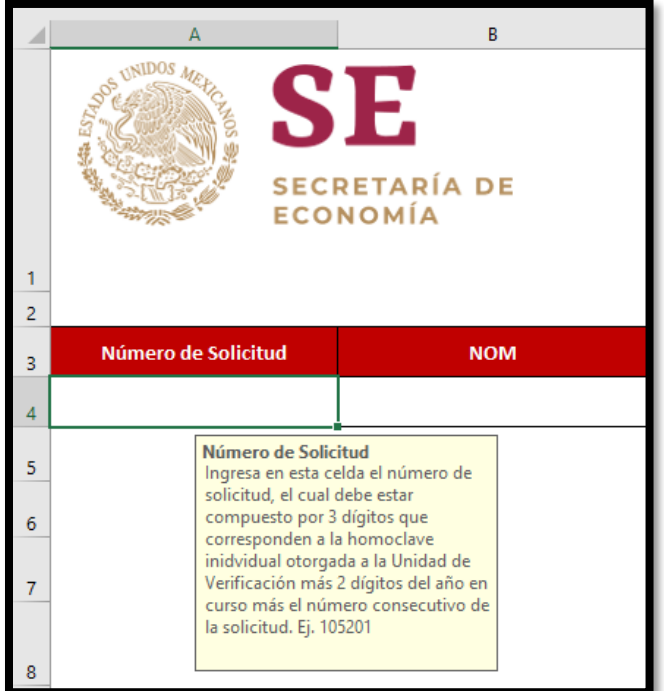

**Figura 3**

**4.** El siguiente dato a completar es el campo NOM, este se deberá llenar conforme al catálogo correspondiente.

**Nota: No se deberán agregar caracteres especiales adicionales y mantener el formato de letras mayúsculas. (Figura 4).**

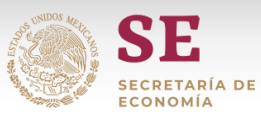

### **Figura 4**

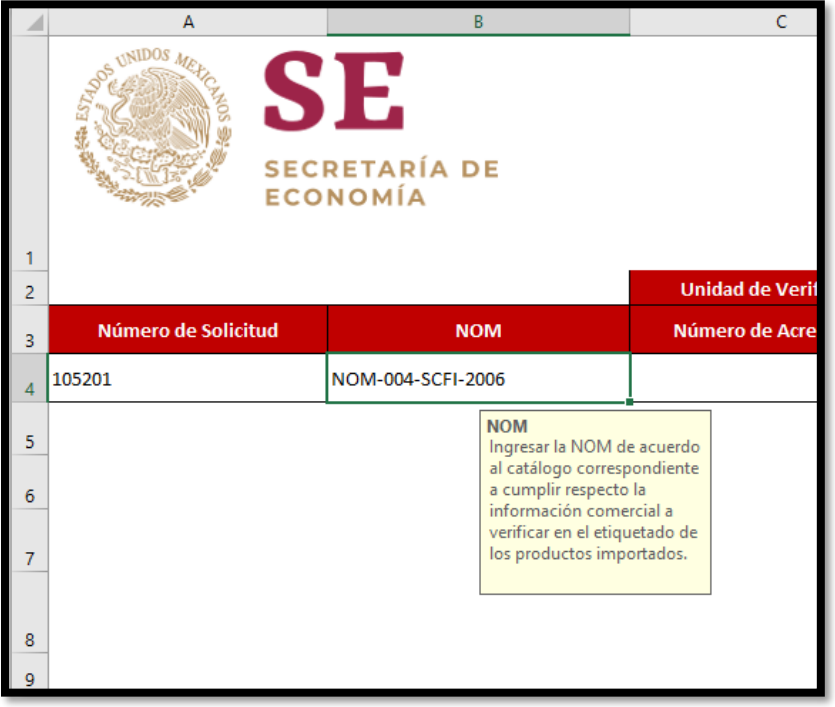

**5.** El siguiente campo corresponde a la Unidad de Verificación Acreditada.

El campo NÚMERO DE ACREDITACIÓN se refiere al valor alfanumérico compuesto por las letras UVNOM y tres dígitos adicionales que es otorgada a cada una de las Unidades de Verificación Acreditada (Figura 5).

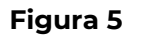

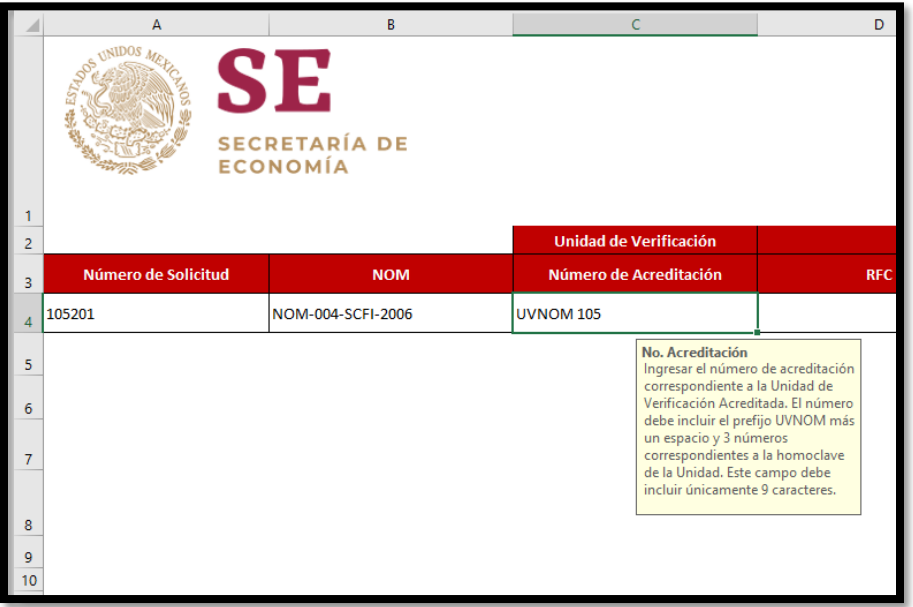

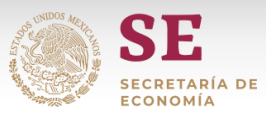

**6.** Los siguientes campos corresponden a información de la empresa importadora.

El campo **RFC** debe incluir el Registro Federal de Contribuyentes del importador, este campo únicamente permite un RFC con un máximo de 13 caracteres.

### **Nota: ingresar con formato de letras mayúsculas y sin caracteres especiales adicionales.**

El campo **DENOMINACIÓN SOCIAL O NOMBRE** del importador de las mercancías a etiquetar en territorio nacional.

El campo **TIPO DE PERSONA** se deberá llenar conforme al catálogo correspondiente:

- 1 indica que se trata de persona moral y el valor de
- 2 indica que se trata de persona física,

#### **Nota: la celda no admite ingresar otro valor**

- **7.** El siguiente campo es la **MARCA DEL PRODUCTO**, en este campo debe ingresarse en nombre de la marca comercial del producto a etiquetar. **Nota: No deberá incluir espacios o caracteres especiales adicionales.**
- **8.** La **DESCRIPCIÓN DEL PRODUCTO** es el campo que debe incluir la descripción detallada del producto de acuerdo a la información comercial presentada por el importador.
- **9.** El campo de **FRACCIÓN ARANCELARIA**, misma que deberá ser proporcionada por el importador.

**Nota: Este dato debe incluir 8 caracteres únicamente (sin puntos y espacios).**

**10.** La **FECHA DE ENVÍO** corresponde a la fecha en la que será enviado el Layout por parte de la Unidad de Verificación.

#### **Nota: Se debe tener en cuenta que este campo debe llenarse con el formato "dd/mm/aaaa"**

- **11.** La fecha de **VIGENCIA** será la señalada en la solicitud de servicios en el formato dd/mm/aaaa.
- **12.** La **MODALIDAD DE ETIQUETADO** completarse de acuerdo al catálogo correspondiente:
	- El valor de 1 corresponde a la modalidad de etiquetado en Almacén General de Deposito.
	- El valor de 2 corresponde a la modalidad de Etiquetado en Domicilio Particular.

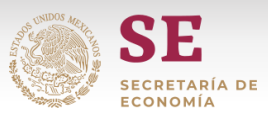

- **13.** El campo de **MODELO** corresponde al tipo de producto de acuerdo a la información comercial, por ejemplo, si el producto a etiquetar es una chamarra se debe especificar el tipo ya que esta puede ser chamarra deportiva, chamarra de piel, etc. (Figura 19).
- **14.** La **UNIDAD DE MEDIDA COMERCIAL (UMC)** debe completarse de acuerdo al catálogo de UMC correspondiente, mismo que deberá coincidir completamente **(Figura 7).**

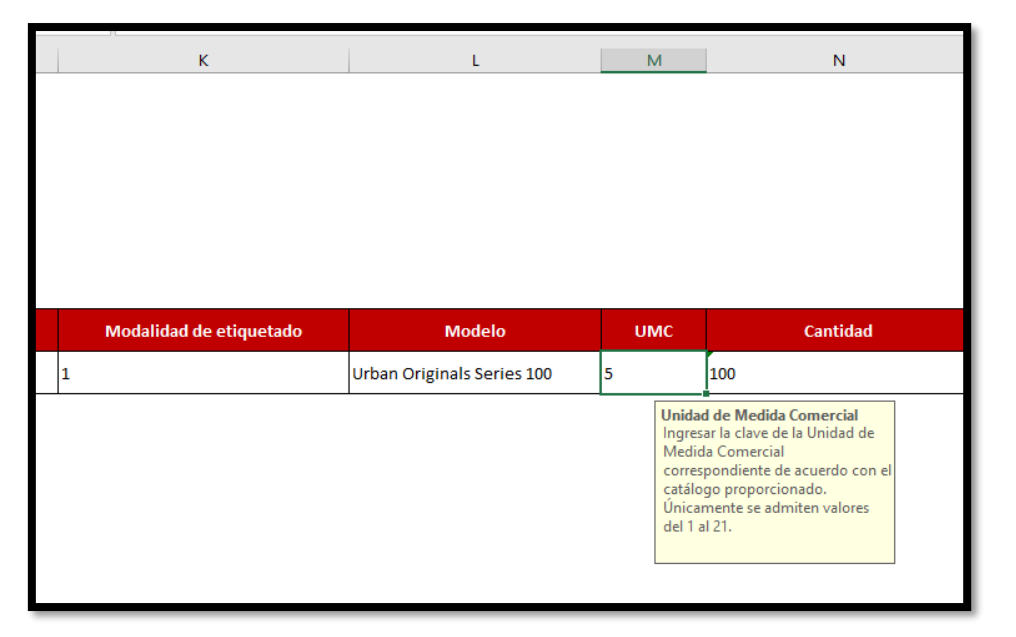

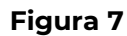

**15.** El **NÚMERO DE ETIQUETAS A VERIFICAR** se deberá llenar conforme al número de etiquetas que el importador solicita verificar por parte de la Unidad de Verificación.

**Nota: Este campo podrá no coincidir con lo declarado en el campo de UMC. Ejemplo 1: Si se ingresan 100 piezas y se hará el etiquetado por cada pieza entonces el valor de este campo es igual a 100 Ejemplo 2: Si se importan 200 kilogramos, pero se realiza el etiquetado por paquetes de 10 kg entonces el valor de este campo será de 20.**

- **16.** Al completar toda la información del *Layout*1 debemos posicionar el cursor en la pestaña que incluye el nombre de la hoja LAYOUT 1, dar clic derecho y en el menú que aparecerá seleccionar la opción "*Mover o copiar*" **(Figura 8).** En la ventana que aparece en la parte inferior activar la casilla con la opción "*Crear una copia"*, con la casilla activada posicionarse en la lista desplegable de la parte superior y seleccionar *(nuevo libro)* y dar clic en Aceptar **(Figura 9).**
	- **17.** Una vez realizado el paso anterior, se genera un nuevo archivo Excel el cuál se deberá guardar en formato ".xslx".

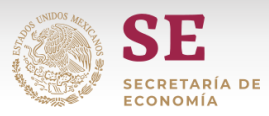

**18.** Una vez guardado el archivo con las especificaciones anteriores este se debe enviar al correo [noms.etiquetado@economia.gob.mx.](mailto:noms.etiquetado@economia.gob.mx)

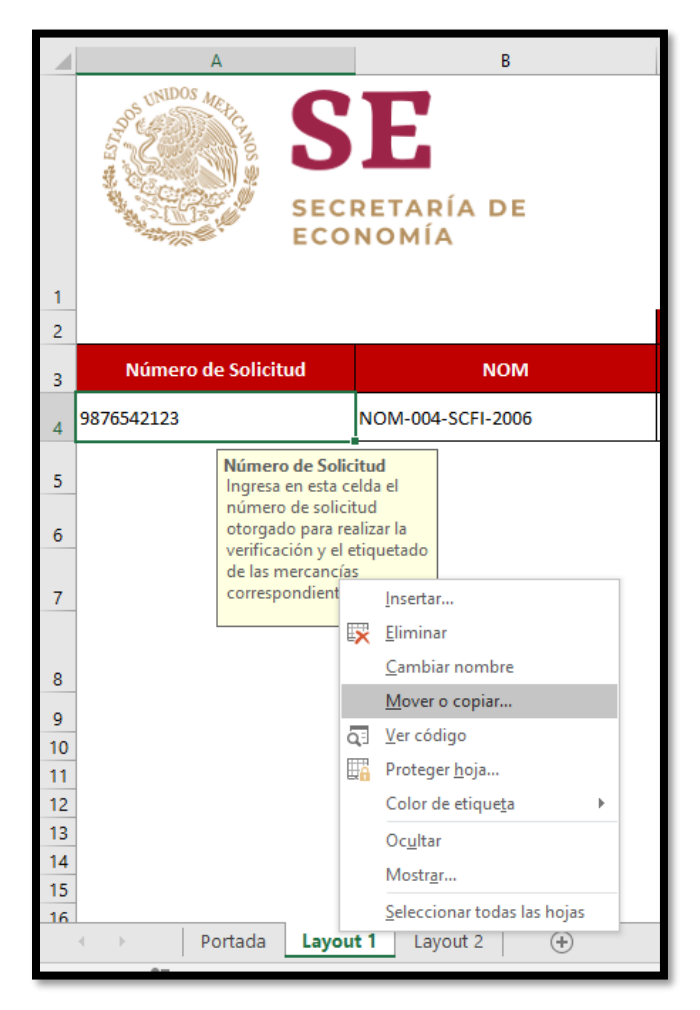

**Figura 8**

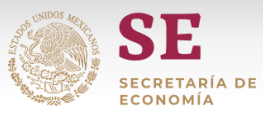

**Figura 9**

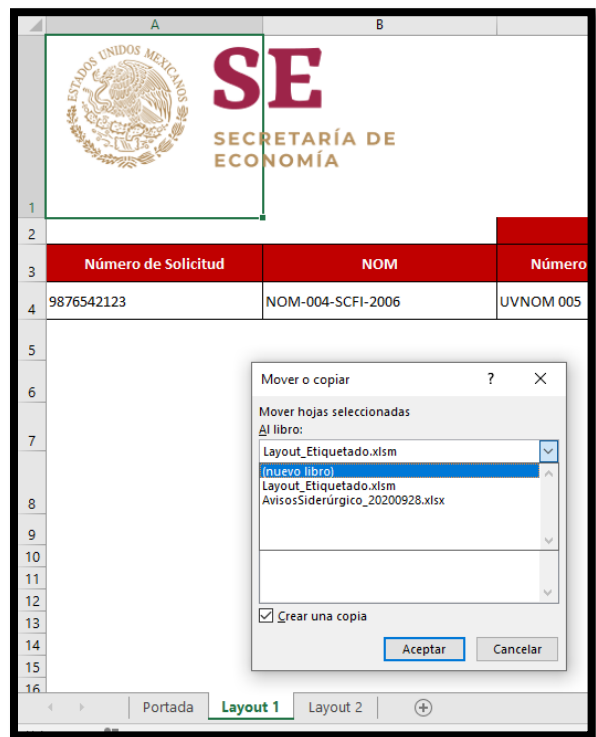

## **Figura 10**

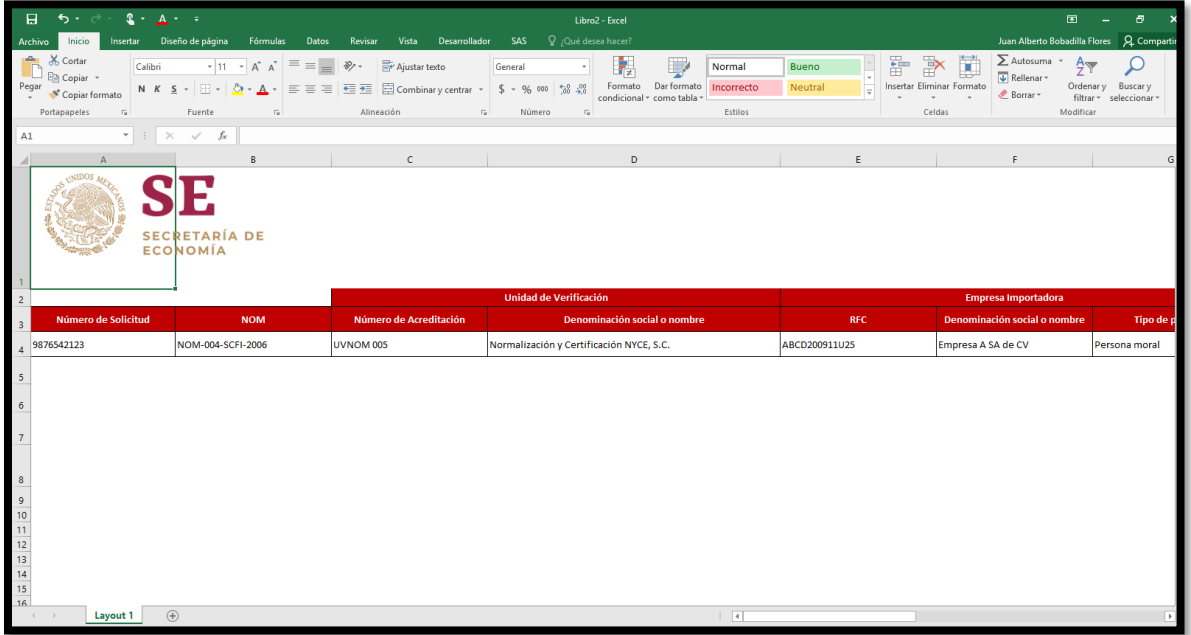

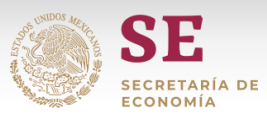

- **19.** Para el caso en el que se requiere llenar en *Layout 2* debe replicarse el paso 1 y 2. Al estar posicionado en la hoja PORTADA presionar el botón *Layout*2 que los trasladará a la hoja de Excel con el mismo nombre.
- **20.** El primer campo a llenar en el Layout 2 será el **NÚMERO DE SOLICITUD**, el cual será el mismo que fue registrado en el *Layout 1* (paso 3).
- **21.** El siguiente campo solicitado es el **NÚMERO DE DICTAMEN**, este número debe incluirse conforme a los folios actualmente emitidos por las Unidades de Verificación Acreditadas.
- **22.** Los siguientes campos corresponden a la NOM, Unidad de Verificación Acreditada, tanto el NÚMERO DE ACREDITACIÓN y la DENOMINACIÓN SOCIAL O NOMBRE, estos campos deben incluir la misma información que fue ingresada en el Layout1
- **23.** Los siguientes 3 campos correspondan a la Información del Pedimento a través del cual se realizó la importación al amparo de la Solicitud de Servicios declarada en el *Layout1*:

Esta información deberá ser proporcionada por el importador al momento de llevar a cabo la verificación en territorio nacional.

El **DOCUMENTO** es el número de documento incluido en el pedimento. Para este campo únicamente deben registrarse 7 caracteres; de ser necesario se deben anteponer ceros.

La **PATENTE** es el número de patente o autorización incluida en el pedimento, el cual consta de 4 dígitos, si es necesario se deben anteponer ceros.

La **ADUANA** se refiere al número de aduana incluido en el pedimento el cual debe constar de 3 dígitos, si es necesario se deben anteponer ceros **(Figura 12).**

- **24.** El siguiente campo a completar es la **FRACCIÓN ARANCELARIA**, misma que deberá coincidir con la declarada en el *Layout1.*
- **25.** El **RESULTADO DE LA VERIFICACIÓN** es un campo que se deberá llenar conforme a las siguientes opciones: favorable, no se realizó la visita correspondiente, no se cumple con la norma oficial mexicana, mercancía fuera del campo de aplicación de la NOM u otro, en este último caso se deberá llenar el campo de observaciones indicando el resultado de la verificación.
- **26.** La **FECHA DE ENVÍO** debe incluir la fecha del envío del dictamen correspondente; este dato debe añadirse en formato dd/mm/aaaa.

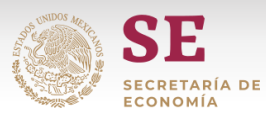

#### **Figura 12**

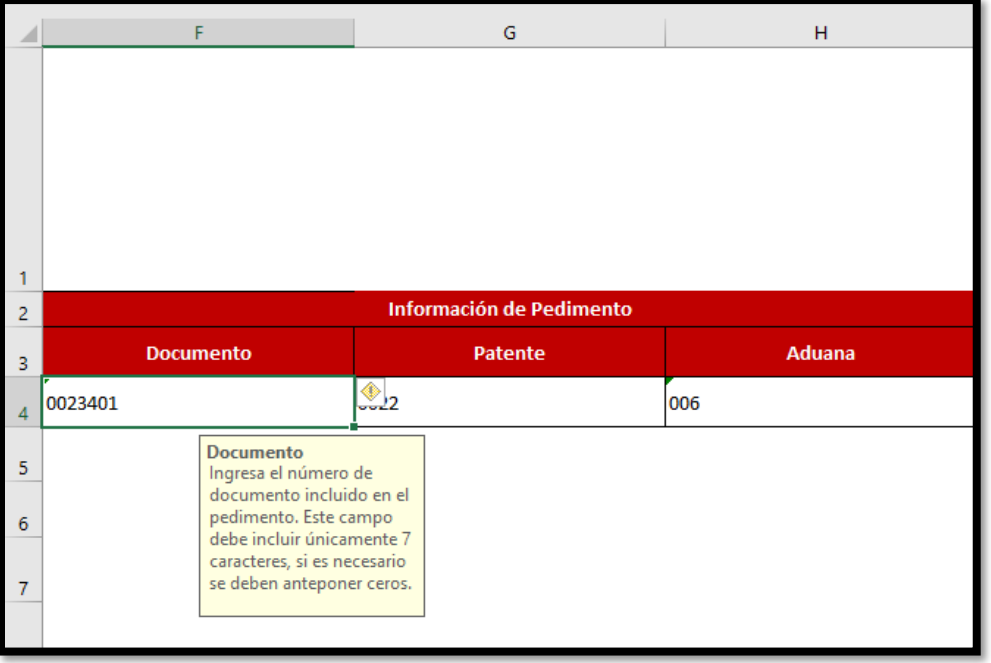

- **27.** La **MODALIDAD DE ETIQUETADO** y la **DESCRIPCIÓN DEL PRODUCTO** debe corresponder a la información ingresada el *Layout1*.
- **28.** Por último, en este *Layout2* debe completarse el campo **NÚMERO DE ETIQUETAS VERIFICADAS**, en este debe registrarse el número total de etiquetas verificadas en territorio nacional por la Unidad de Verificación correspondiente **(Figura 14).**

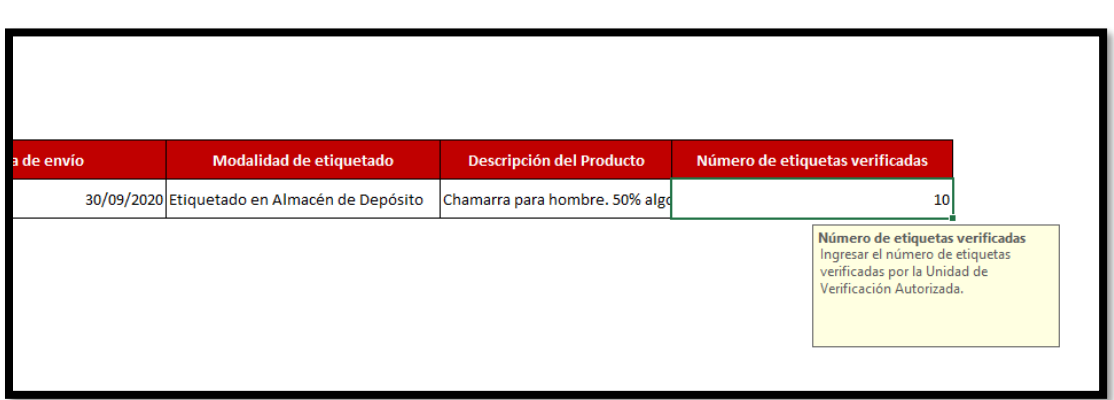

**Figura 14**

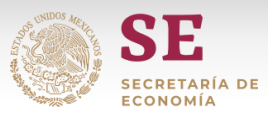

**29.** Al finalizar el llenado de información de este Layout debe generarse el archivo Excel en formato ".xlsx para ser enviado al correo [noms.etiquetado@economia.gob.mx](mailto:noms.etiquetado@economia.gob.mx) siguiendo la metodología explicada en los pasos 17, 18 y 19 del presente manual.